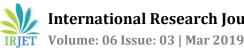

# **ONLINE E-GOVERNANCE**

# Gadamsetty Lohith Kumar<sup>1</sup>, Karan T.S<sup>2</sup>, Prashanth N<sup>3</sup>, Ancy Geoferla L<sup>4</sup>

<sup>1,2,3</sup>Information Technology, R.M.K Engineering College, Tamilnadu, India <sup>4</sup> (Assistant professor) Information Technology, R.M.K Engineering College, Tamilnadu, India \*\*\*\_\_\_\_\_\_

Abstract - The job of the government is to know the problems and solve their problems to increase the standard of living of the people. But it is not possible to go to each and collect the details of the problems faced.

As we see there are different problems for different people in different villages so we need to have different plans for each village (or) city. As this can decrease the gap between people and the government.

So we have proposed a web application which collects problems from users and the details will be analyzed to conduct polls. User can participate in polling and poll to the problem which need to be solved first.

Based on the polling details most voted problem details will be solved sent to higher authorities. Details of the each project will be uploaded and user can view the details.

Now a day's use of internet has grown drastically. So we thought that why can't we use it to know people problems and solve their problems according their priority. To make better life of living.

# Key Words: web application, polling

#### **1. INTRODUCTION**

As we live in different places we have different problems. So each of them should be treated separately, but not as in common.

As there will be so many problems people will take input from users as comments as two different types based on the type of problem

#### **1.1SHORT TERM PROBLEMS**

Short term problems (mosquito fogging & cleaning) are which can be solved immediately.

# **1.2 LONG TERM PROBLEMS**

Long term problems (constructing new roads & new electrical lines) are to be analysed and polling will be kept in online. Based on polling votes authorities will decide which problem need to be solved at first.

After the local authority will contact higher authority and when budget sanctioned all the details of the project then details of the project such as (budget allotted, when will the

project start ,when it will end ,which project undertaking company details also be displayed).

After each project finished again problems will be collected and polling also done. We provide information about beneficial scheme (subsidy for farmers).

#### 2. LITARATURE SURVEY

#### 2.1 Andhra Pradesh Government Web Portal

Andhra Pradesh Information & Communications Department maintains the website . It contains all the details of the services provided by government and how to get benefitted by the services. It also contains the details of the projects. [1]

#### 2.2 Indian National Government Web Portal

This portal was developed under National E-Governance plan developed and maintained by National Informatics Centre (NIC), Ministry of .Electronics & Information Technology. [2]

#### **3. SYSTEM ARCHITECTURE**

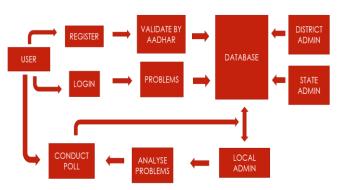

At first user need to create an account by entering his/her own details and Aadhar Id (unique identification number given by Government of India).

While creating an account we need to validate Aadhar to know whether the exisistance of an account with same Aadhar id.

After a security message will be sent to the mobile number which is linked to Aadhar account. By typing the security message correctly account will be created.

If an existing account was found that account will be deleted and with that Aadhar id a new account will be created.

After creating an account user can login to his/her account and enter the problems faced by the user in two different categories based on the type of problem. Small term problems and long term problems.

Small term problems are which can be solved by local authorities immediately or within few days. Long term problems which can be solved by higher authorities and need huge money.

First all problems will be collected and polling is done to choose which problems need to solved first. Local authority will conduct polls and send the details to the District authorities.

District authorities will send the details to the State authorities. State authorities send the details to departments of particular Ministry.

After project getting sanctioned details will be uploaded and user able to see the details.

The proposed system able to take comments from user and use that details to serve the people better. Users able to see all the details they will have a better idea about what happening .Use of our Website is easy and clean to use and understand.

As we collect the problems near the user in two different ways (or) two different types short term problems and long term problems which makes easy to maintain monitor and serve better.

#### 4. MODULES

**4.1 USER** 

#### 4.1.1 Signup

# **User Signup**

| Name of the user               |  |  |  |  |
|--------------------------------|--|--|--|--|
|                                |  |  |  |  |
| 은 Type your name               |  |  |  |  |
| Aadhar Id                      |  |  |  |  |
| 온 Type your Aadhar id          |  |  |  |  |
| Name of place                  |  |  |  |  |
| と Type place where you live    |  |  |  |  |
| Name of district               |  |  |  |  |
| と Type district where you live |  |  |  |  |
| Mail id                        |  |  |  |  |
| 온 Type Mail Id                 |  |  |  |  |
| Password                       |  |  |  |  |
| Type your password             |  |  |  |  |
| Retype Password                |  |  |  |  |
| Retype your password           |  |  |  |  |
| SIGNUP                         |  |  |  |  |
|                                |  |  |  |  |

User need to create an account by providing the user details such as name, place, Aadhar id, mail id and mobile no and password.

#### 4.1.2 Login

# **User Login**

|      | Name               |                 |
|------|--------------------|-----------------|
| å    | Type user name     |                 |
| Pass | word               |                 |
| Ð    | Type your password |                 |
|      |                    | Forgot password |
|      | LOGIN              |                 |

User need to login into his/her account by entering user name and password. If forgot his password he would be able to change his/her password by entering the secret code sent to his mobile no.

#### 4.1.3 Submitting Problems

| online e-governence                                                                                                    |                                                                                                    | HOME LOGOUT                                                                           |
|----------------------------------------------------------------------------------------------------|----------------------------------------------------------------------------------------------------|---------------------------------------------------------------------------------------|
| ENTER YOUR PROBLEM                                                                                                    | SELECT YOUR OPTION  WHICH PROBLEM NEED TO BE SOLVED FIRST  ROAD  ROAD  STREET LIGHT DUMP YARDS SCHOOL | DETAILS<br>OF<br>THE<br>PREVIOUS<br>PROBLEMS<br>Roads<br>Files<br>consists<br>details |
| SUBMIT QUERY<br>Enter problems faecd by you in above<br>text area. After collecteding problems<br>poll will be conducted. | After completing poling based on poling results. Problems will be solved accordingly.                 | or<br>of<br>previous<br>project                                                       |

User can submit their problems faced, after few days admin conduct polling and users can participate in polling and able to choose which problem need to be solved first and user able to see the details of the projects.

#### 4.2 ADMIN

#### 4.2.1 Login

First admin need to login by providing name and password.

#### 4.2.2 Conducting polls

Local admin will read and analyze all the comments entered by the users and conduct polling. Users will participate in polling and the details to be sent to higher authorities.

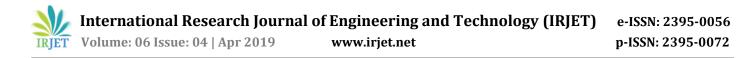

# 4.2.3 Uploading Files

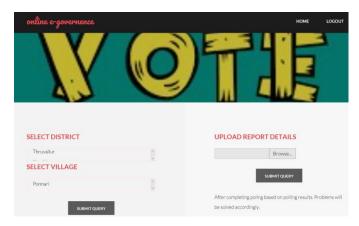

Admin uploads the details of the project when project budget got sanctioned.

#### REFERENCES

- 1. Andhra Pradesh Web Portal developed by Information & Communication department (Link) https://www.aponline.gov.in/apportal/index.asp
- 2. Indian Government Web Portal developed by (NIC), Ministry of Electronics & Information Technology.